# StarTechcom

Hard-to-find made easy®

### **SuperSpeed USB 3.0 auf 2.5/3.5 Zoll SATA Festplatten Dockingstation**

SATDOCKLI3S

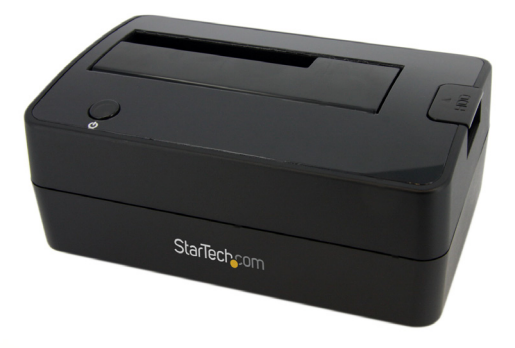

\*Tatsächliches Produkt kann von den Fotos abweichen

DE: Bedienungsanleitung - de.startech.com FR: Guide de l'utilisateur - fr.startech.com ES: Guía del usuario - es.startech.com IT: Guida per l'uso - it.startech.com NL: Gebruiksaanwijzing - nl.startech.com PT: Guia do usuário - pt.startech.com

Für die aktuellsten Informationen besuchen Sie bitte: www.startech.com

**Klasse A Digital-, oder Peripheriegeräte:** Hinweis: Durch Prüfung dieses Gerätes nach FCC, Teil 15, wurde die Einhaltung der Grenzwerte für digitale "Class A"-Geräte bestätigt. Diese Grenzwerte sollen einen angemessenen Schutz gegen schädliche Störungen bei Benutzung in einer Gewerbeumgebung gewährleisten. Dieses Gerät erzeugt, verwendet und strahlt Hochfrequenz-energie ab und kann, wenn es nicht entsprechend der Anleitung installiert oder verwendet wird, Störungen des Funkverkehrs verursachen. Der Betrieb dieses Gerätes in einem Wohngebiet kann wahrscheinlich schädliche Störungen verursachen, was bedeutet, dass der Betreiber in diesem Fall dazu verpflichtet ist, die Störungen auf eigene Kosten zu beheben.

- • neu ausrichten oder Umstellen der Empfangsantenne
- • den Abstand zwischen Gerät und Empfänger vergrößern
- • das Gerät mit einer Netzsteckdose verbinden, welche an einen anderen Stromkreis angeschlossen ist als der Empfänger
- • den Händler oder einen erfahrenen Radio- und Fernsehtechniker zu Rate ziehen

#### **Benutzung von Schutzmarken, eingetragenen Warenzeichen und anderen geschützten Namen und Symbolen**

Diese Bedienungsanleitung kann auf Schutzmarken, eingetragene Warenzeichen und andere geschützte Namen und/oder Symbole von Drittunternehmen verweisen, die in keiner Weise mit StarTech.com in Zusammenhang stehen. Wo diese auftreten, dienen sie lediglich der Veranschaulichung und stellen keine Befürwortung eines Produktes oder einer Dienstleistung durch StarTech.com oder eine Billigung der/des Produkte(s) dar, für welche diese Bedienungsanleitung erstellt ist oder für Drittunternehmen in Frage kommt. Unabhängig von einer etwaigen direkten Bestätigung an anderen Stellen in diesem Dokument, StarTech.com bestätigt hiermit, daß alle Marken, eingetragene Warenzeichen, Dienstleistungsmarken und andere geschützte Namen und/oder Symbole in dieser Bedienungsanleitung und in ähnlichen Dokumenten Eigentum ihrer jeweiligen Inhaber sind.

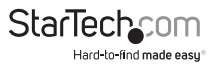

# Inhaltsverzeichnis

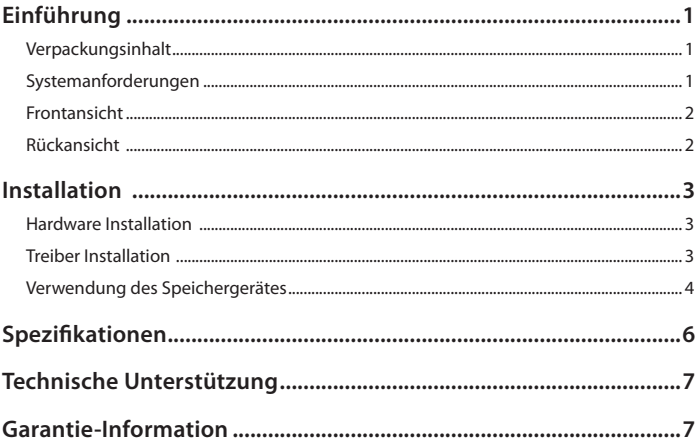

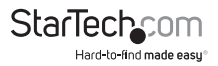

# Einführung

Die StarTech.com SATDOCKU3S USB 3.0 Festplatten Dockingstation bietet vollständigen und sofortigen Zugriff auf alle 2,5 "oder 3,5" SATA-Festplatten (SATA-1.5/3.0Gbps), ohne das Laufwerk in einem Computer oder in einem externen Gehäuse installieren zu müssen. Verbunden über eine einzige USB-3.0-SuperSpeed oder USB 2.0 HighSpeed-Verbindung, bietet die Festplatten Dockingstation eine bequeme Plugand-Play-Speicher-Lösung.

#### **Verpackungsinhalt**

- 1 x SATDOCKU3S Festplatten Dockingstation
- • 1 x USB 3.0 A-B Kabel
- 1 x Universal Strom Adapter
- • 3 x Strom Adapterkabel (NA/UK/EU)
- • 1 x Bedienungsanleitung

### **Systemanforderungen**

- USB fähiges Computersystem und einen verfügbaren USB Anschluss
- • 2.5" oder 3.5" SATA
- • Windows 2000/ XP(32/64-bit)/ Server 2003(32/64-bit)/ Vista(32/64-bit)/ 7(32/64-bit)/ Server 2008 R2, und Linux 2.6.31 und höher

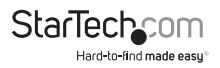

#### **Frontansicht**

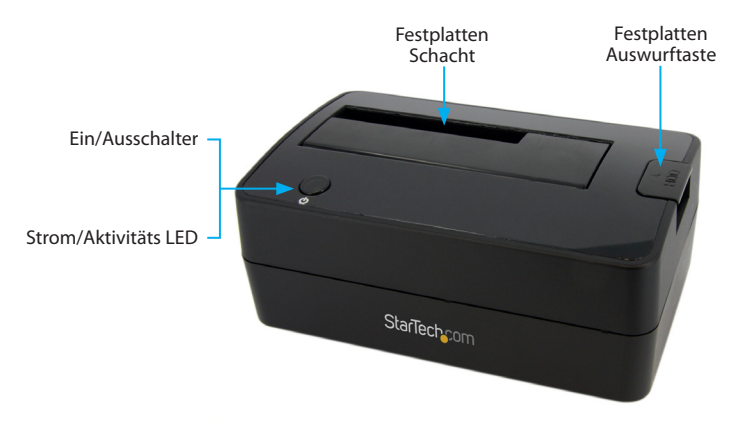

**Rückansicht** 

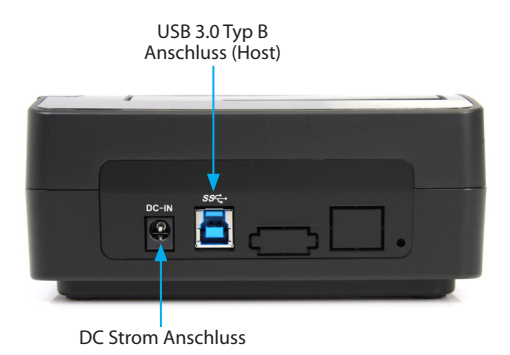

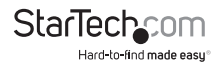

## Installation

**WARNUNG!** Festplatten erfordern sorgfältige Behandlung, vor allem beim Transport. Wenn Sie mit Ihrer Festplatte nicht vorsichtig sind, kann dies zu Datenverlust führen. Behandeln Sie Speichergeräte immer mit Vorsicht.

#### **Hardware Installation**

- 1. Verbinden Sie den externen Strom Adapter vom Festplatten Dock zu einer Steckdose.
- 2. Stecken Sie eine 2,5 "oder 3,5" Festplatte, in den Toplader Steckplatz. Stellen Sie sicher, dass die Anschlüsse auf der Festplatte in der gleichen Ecke des Steckplatzes ausgerichtet sind, die einen Ausschnitt in der Tür hat. Das Etikett auf der Festplatte sollte der Front des Festplatte Docks gegenüberstellen.
- 3. Verbinden Sie das mitgelieferte USB-Kabel von dem Festplatten Dock an einen freien USB-Anschluss auf dem Computer. Der Computer kann ein- oder ausgeschaltet sein. **Hinweis:** Ein USB 2.0 A B-Kabel kann auch mit Festplatten-Dock verwendet werden.
- 4. Drücken Sie den Ein-/Ausschalter an der Oberseite des Festplatten Dock. Die Ein-/ Ausschalter-LED sollte leuchten.
- 5. Um die Festplatte zu entfernen, stellen Sie sicher, dass darauf aktuell nicht durch den Computer zugegriffen wird, dann entfernen oder deinstallieren Sie das Laufwerk aus dem Betriebssystem (siehe Dokumentation für Ihr Betriebssystem). Drücken Sie die Power-Taste und schalten Sie das Festplatten-Dock aus und warten Sie bis das Laufwerk ausgeschaltet ist. Drücken Sie die Auswurf-Taste Betriebsart auf der Oberseite des Festplatten Dock für die Freigabe des Laufwerks. Dann ziehen Sie das Laufwerk aus dem Schacht.

### **Treiber Installation**

#### **Windows 2000/XP/Vista/7 und Linux**

Es ist keine Treiberinstallation ist für diese Betriebssysteme erforderlich, da dieses Festplatten Dock nativ unterstützt wird, damit sind die Treiber bereits installiert.

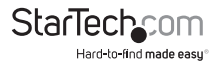

### **Verwendung des Speichergerätes**

#### **Windows 2000/XP/Vista/7**

Wenn Sie eine neue Festplatte verwenden, die keine Daten enthält, dann müssen Sie zunächst die Festplatte für die Verwendung vorbereitet. Im Haupt Desktop klicken Sie mit der rechten Maustaste auf "Arbeitsplatz" ("Computer" in Vista/7), dann wählen Sie verwalten. Wählen Sie im neuen Fenster Computerverwaltung die Datenträgerverwaltung aus dem linken Fenster-Panel aus.

Suchen Sie den Datenträger, der sagt, dass es "Nicht zugeordnet" (Kontrollieren Sie die Festplattenkapazität um zu bestätigen, dass diese die richtige Festplatte ist), dann klicken Sie mit der rechten Maustaste in den Abschnitt, "Nicht zugeordnet" und wählen Sie "Neue Partition".

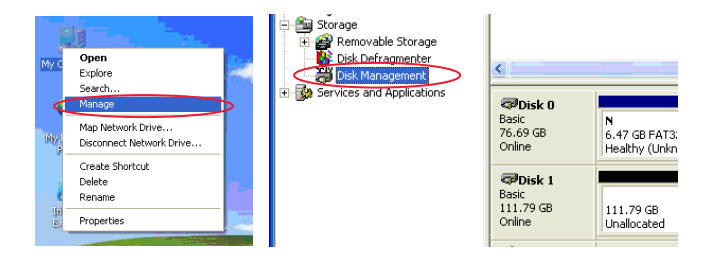

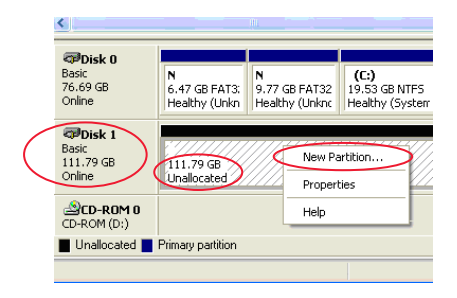

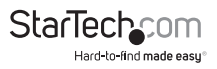

Der neue Partition Assistent wird angezeigt. Folgen Sie den Anweisungen im Assistenten zum Einrichten des Laufwerks abzuschließen. Nach Abschluss sollte der Datenträger als "Gesund" mit einem Laufwerkbuchstaben zugewiesen (z.B. E :) erscheinen. Dieser Laufwerkbuchstabe sollte nun im Arbeitsplatz angezeigt werden.

Wenn Sie eine Festplatte installieren, die bereits Daten enthält, sollte das Laufwerk nach einstecken automatisch mit einem zugewiesenen Laufwerkbuchstaben im Arbeitsplatz erscheinen.

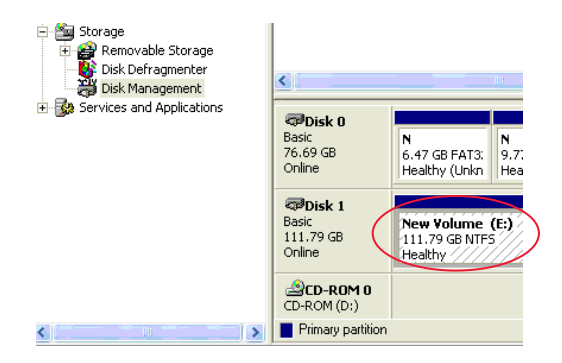

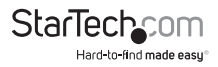

# Spezifikationen

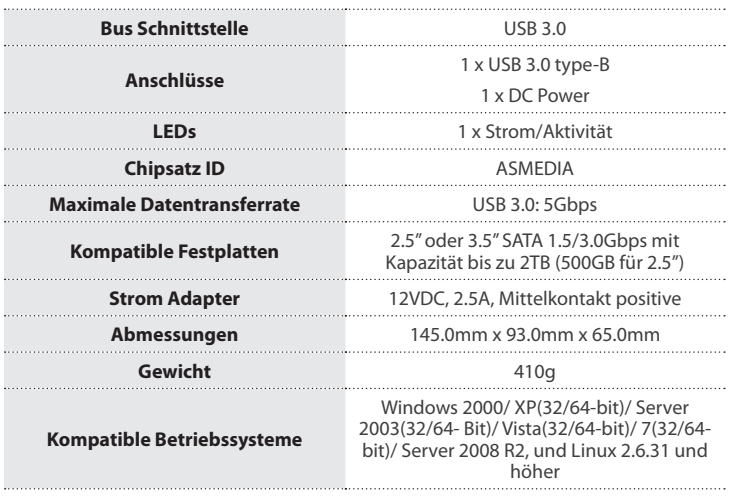

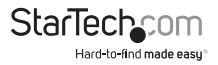

## Technische Unterstützung

StarTech.com's lebenslange technische Unterstützung ist ein wesentlicher Bestandteil unseres Engagements um branchenführende Lösungen zu bieten. Wann immer Sie Hilfe mit Ihrem Produkt brauchen, besuchen Sie **www.startech.com/support** und greifen auf unsere umfassende Auswahl von Online-Tools, Dokumentationen und Downloads zu.

Für die aktuellsten Treiber/Software besuchen Sie bitte **www.startech.com/downloads**

## Garantie-Information

Dieses Produkt unterliegt einer zweijährigen Garantie.

Darüberhinaus gewährt StarTech.com auf seine Produkte eine Garantie auf Materialund Verarbeitungsfehler für die angegebenen Zeiträume ab Kaufdatum. Während dieser Zeit können Produkte zur Reparatur oder Ersatz durch gleichwertige Produkte unserer Wahl ersetzt werden. Die Garantie deckt lediglich Ersatzteile und Arbeitskosten ab. StarTech.com übernimmt keine Garantie für Mängel oder Schäden, die durch unsachgemäße Behandlung, Veränderung oder normale Abnutzung entstehen.

#### **Haftungsbeschränkung**

In keinem Fall haftet StarTech.com Ltd und StarTech.com USA LLP (bzw. deren Führungskräfte, Direktoren, Angestellte oder Beauftragte) für Schäden (direkte oder indirekte, spezielle, Straf-, Begleit-, Folge- oder andere Schäden), entgangene Gewinne, Geschäftsverlust oder finanzielle Schäden, die aus oder im Zusammenhang mit der Verwendung des Produkts entstehen oder den aktuell bezahlten Preis für das Produkt überschreiten. In einigen Ländern ist der Ausschluß oder die Beschränkung von Begleit- oder Folgeschäden nicht erlaubt. Finden solche Gesetze Anwendung, treffen die in dieser Erklärung enthaltenen Einschränkungen oder Ausschlüsse nicht auf Sie zu.

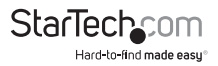

# **StarTechcom**

Hard-to-find made easu®

Hard-to-find made easy ist bei StarTech.com kein Slogan, es ist ein Versprechen.

StarTech.com ist Ihre "alles aus einer Hand" – Quelle für jede Anschlußmöglichkeit die Sie benötigen.

Von der neuesten Technologie bis zu älteren Produkten – all die Teile, die Alt und Neu zusammenfügt – wir können Ihnen helfen, die Teile zu finden um Ihre Lösung zu verbinden.

Wir machen es einfach, die Teile zu finden und liefern schnell, wo immer sie gebraucht werden. Sprechen Sie einfach mit einem unserer technischen Berater oder besuchen Sie unsere Website und sie werden in kürzester Zeit zu dem Produkt geführt, welches Sie brauchen.

Besuchen Sie **www.startech.com** für sämtliche Informationen über alle StarTech.com Produkte, ebenso um auf spezielle Ressourcen und zeitsparende Tools zuzugreifen.

*StarTech.com ist ein nach ISO 9001 zertifizierter Hersteller von Anschluß- und Technologieteilen. StarTech.com wurde 1985 gegründet und hat Niederlassungen in den Vereinigten Staaten, Kanada, dem Vereinigten Königreich und Taiwan und bietet weltweiten Service.*